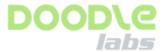

# **OPERATIONAL DESCRIPTION**

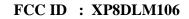

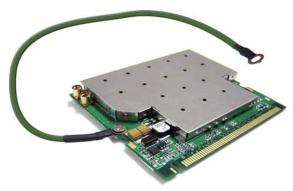

#### 1.TEST SET UP

You can use any commercially available adapters to connect the miniPCI module to Laptop/PC.

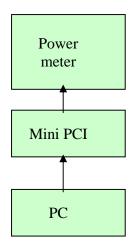

## 2.PROCEDURE TO GET INTO ART MODE

First ensure that miniPCI is recognized by your PC/Laptop. Pl check hat Atheros MDK appears in Device Manager (My computer right click → scan for devices)

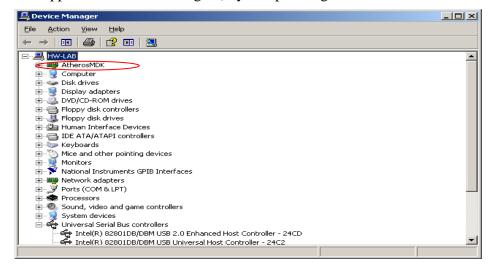

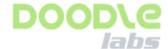

Copy the files in the "C" folder Open the dos prompt Key in the following commands CD C:\ART\_V53\_build49ALL\art\bin Art \id=2063 The following will appear \*\*\*\*\* --- Atheros Radio Test (ART) ---- Revision 5.3 BUILD #49 - Customer Version (ANWI BUILD)-Reading in Configuration Setup from artsetup.txt Calsetupfile Used: calsetup.txt ...... WMAC function ::ANWI 1.3 Loading values for devNum [0] from eep file ar5006x\_mb62ag.eep Reading in Calibration Setup from calsetup.txt ...... WMAC function ::ANWI 1.3 Loading values for devNum [0] from eep file ar5006x\_mb62ag.eep Reading in Calibration Setup from calsetup.txt Attached to the Device for instance = 1BOARD PARAMETERS EEPROM\_SIZE = 400 checkSumLength = 400 Loading values for devNum [0] from eep file ar5006x\_mb62ag.eep Reading in Calibration Setup from calsetup.txt Loading values for devNum [0] from eep file ar5006x\_mb62ag.eep Operating in 11g at channel 2.412GHz AR5006x\_mb62g (a/g) Devlib Revision 5.3 BUILD #49 Devices detected: PCI deviceID: 0x001b Sub systemID: 0x2063 MAC revisionID: 0xa5 BB revisionID: 0x61 RF productID: 0x6 RF revisionID: 0x3

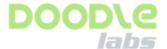

Using defaults from //depot/sw/branches/ART\_V53/bringup/ar5k/config/eagle2\_0.cfg #2

Base Addr: 0xFEB60000 Interrupt: 16

Wireless MAC ADDR: 0x0030\_1A42\_206D

```
| Test Harness Main Options:
o - Toggle M(o)de
e - Ignore (E)EPROM Calibration
| c - (C)ontinuous transmit mode
r - Continuous RF (R)eceive mode
1 - (L)ink test menu
| t - (T)hroughput test menu
p - EE(P)ROM function
| s - (S)witch test card
| m - (M)anufacturing/Calibration Test |
| g - Enable lo(g)ging
                               | u - (U)tility Menu
                              | f - Recieve Sni(f)f Menu
| i - (N)oise Immunity Menu
| q - (Q)uit
*****
```

Press C to get into Continuous  $R\backslash TX$  mode & follow the options in the screen to change the power, channel etc.,

Operating in 11g at channel 2.412GHz

Power control mode:

Target Power = 17, ext power detector = 1, xpdGain = 0,

$$ob = 7$$
,  $db = 7b_ob = 7$ ,  $b_db = 7$ 

ANT\_A, [TX99], Rate = 6 Mbps, PN9 PDADC = 37, gain = 25 dacGain = 1 [0x0cc7538

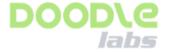

0, 0x0861857a, 0x0086424a] !!!

### **Federal Communication Commission Interference Statement**

This equipment has been tested and found to comply with the limits for a Class B digital device, pursuant to Part 15 of the FCC Rules. These limits are designed to provide reasonable protection against harmful interference in a residential installation. This equipment generates, uses and can radiate radio frequency energy and, if not installed and used in accordance with the instructions, may cause harmful interference to radio communications. However, there is no guarantee that interference will not occur in a particular installation. If this equipment does cause harmful interference to radio or television reception, which can be determined by turning the equipment off and on, the user is encouraged to try to correct the interference by one of the following measures:

- o Reorient or relocate the receiving antenna.
- o Increase the separation between the equipment and receiver.
- o Connect the equipment into an outlet on a circuit different from that to which the receiver is connected.
- o Consult the dealer or an experienced technician for help.

FCC Caution: Any changes or modifications not expressly approved by the party responsible for compliance could void the user's authority to operate this equipment.

This device complies with Part 15 of the FCC Rules. Operation is subject to the following two conditions: (1) This device may not cause harmful interference, and (2) this device must accept any interference received, including interference that may cause undesired operation.

#### **FCC Radiation Exposure Statement:**

This equipment complies with FCC radiation exposure limits set forth for an uncontrolled environment. This equipment should be installed and operated with minimum distance 20cm between the radiator & your body. This transmitter must not be co-located or operating in conjunction with any other antenna or transmitter.

## This device is intended only for OEM integrators under the following conditions:

- 1. The antenna must be installed such that 20 cm is maintained between the antenna and users, and
- 2. The transmitter module may not be co-located with any other transmitter or antenna.

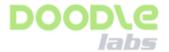

#### **IMPORTANT NOTE:**

In the event that these conditions can not be met (for example certain laptop configurations or co-location with another transmitter), then the FCC authorization is no longer considered valid and the FCC ID can not be used on the final product. In these circumstances, the OEM integrator will be responsible for re-evaluating the end product (including the transmitter) and obtaining a separate FCC authorization.

## **End Product Labeling**

This transmitter module is authorized only for use in device where the antenna may be installed such that 20 cm may be maintained between the antenna and users.

The final end product must be labeled in a visible area with the following: "Contains FCC ID: XP8DLM106"